Mit Sicherheit innovativ.

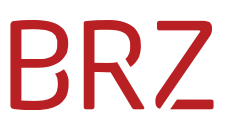

# WiEReg - Änderungsdienst

Autor/in: DeSiang Sea Version: **2.2** Erstellt am: 05.04.2022

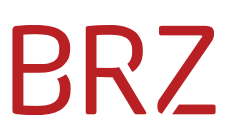

#### **Dokumentenparameter**

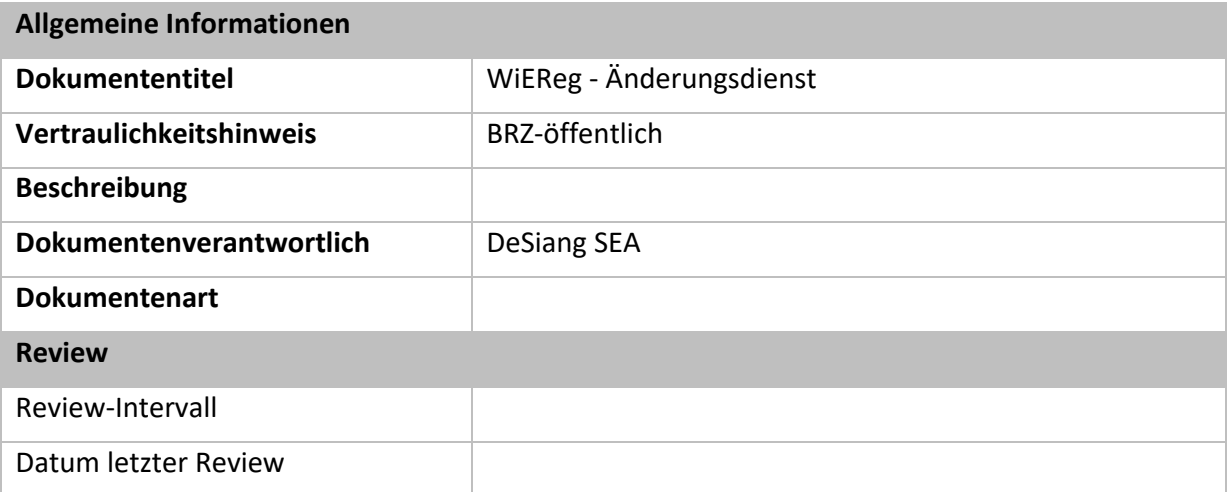

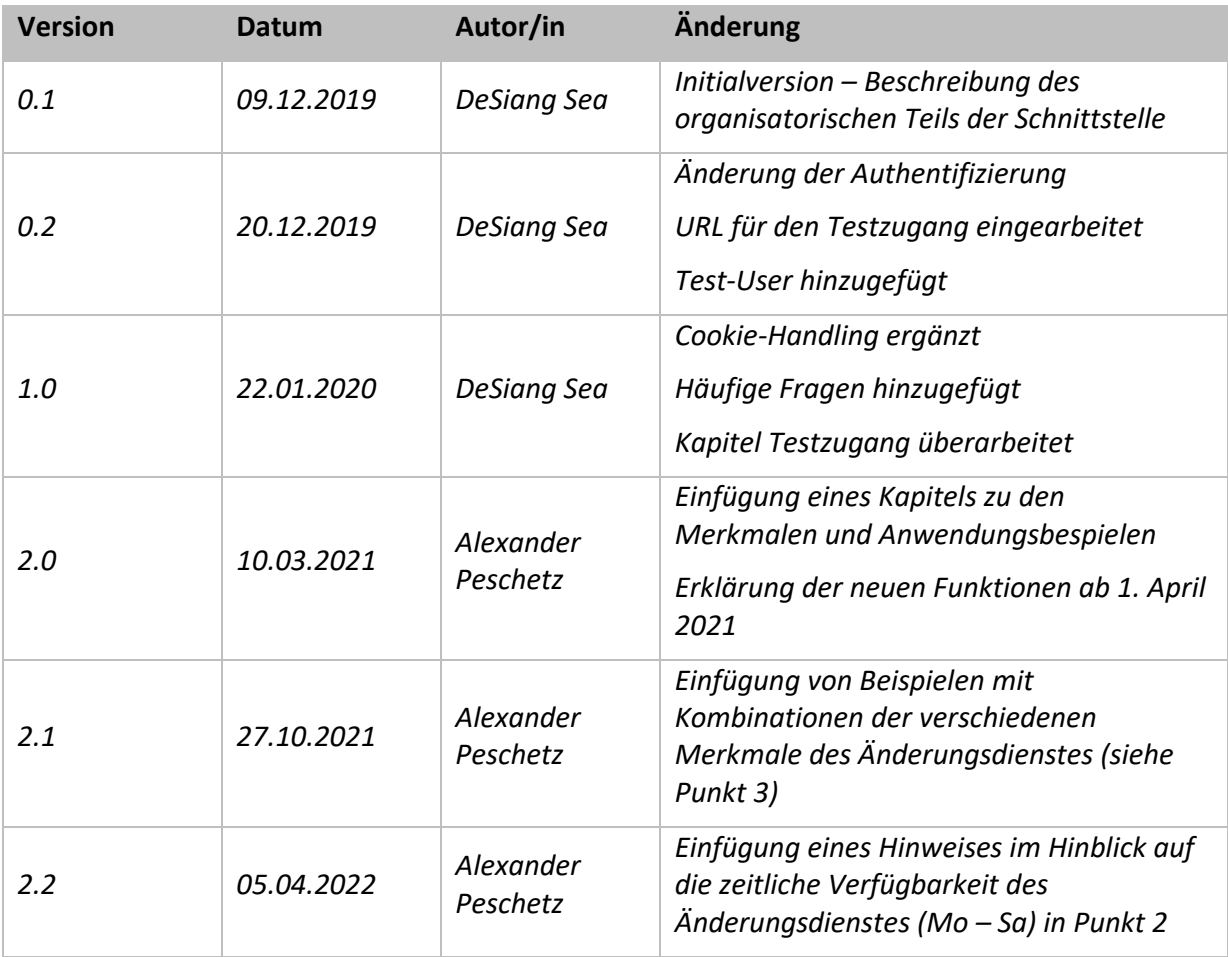

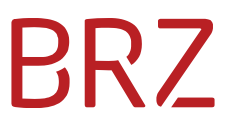

# **BRZ**

# Inhaltsverzeichnis

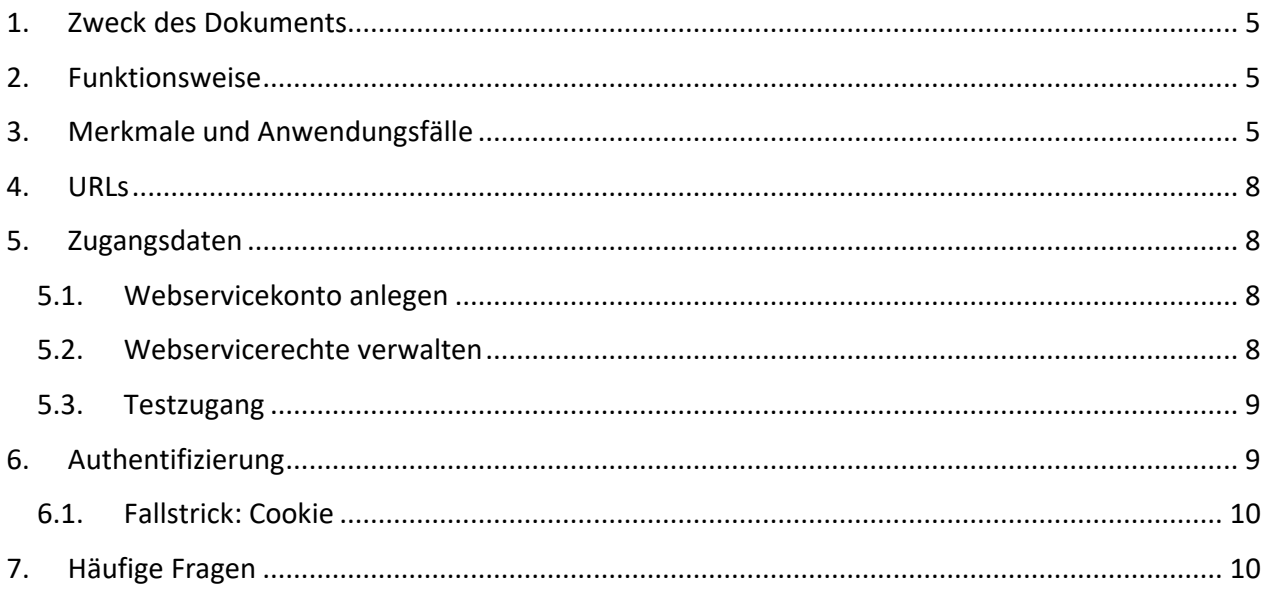

# RZZ

# <span id="page-4-0"></span>**1. Zweck des Dokuments**

Dieses Dokument enthält die Beschreibung des organisatorischen Teils des WiEReG Änderungsdienstes. Die technische Beschreibung der Schnittstelle kann dem WSDL- und XSD-File entnommen werden. Diese beinhaltet auch eine Beschreibung und Kommentare zu den Parametern.

# <span id="page-4-1"></span>**2. Funktionsweise**

Der Änderungsdienst ist ein Webservice, das von allen Unternehmen genutzt werden kann. Voraussetzung hierfür ist die Einrichtung eines Webservicekontos im Unternehmensserviceportal, die kostenfrei möglich ist.

Der Webservice liefert die Stammzahlen für alle Rechtsträger, bei denen folgendes Ereignis eingetreten ist:

- 1. Eine Meldung wurde eingetragen (Merkmal: MELDUNG\_NEU)
- 2. Eine Meldung wurde eingetragen, die zu einer Änderung der wirtschaftlichen Eigentümer führt (Merkmal ab dem 1. April 2021: MELDUNG\_MIT\_AENDERUNG\_WIE; Merkmals davor: MELDUNG\_ODER\_ERGAENZUNG\_MIT\_AENDERUNG\_CP)
- 3. Eine Meldung oder eine Ergänzung wurde eingetragen, die zu einer Änderung eines Compliance-Packages geführt hat (Neues Merkmal ab dem 1. April 2021: MELDUNG\_ODER\_ERGAENZUNG\_MIT\_AENDERUNG\_CP)
- 4. Die Meldung bei einem meldepflichtigen Rechtsträger ist in 28 Tagen ein Jahr im Register eingetragen oder ein meldebefreiter Rechtsträger wird meldepflichtig (MELDEPFLICHT).

Eine Umstellung gibt es bei dem zweiten Merkmal. Hier sollte beachtet werden, dass vom 1. April 2021 bis zum 2. Mai 2021 beide Merkmale parallel geliefert werden. Danach wird nur noch das neue Merkmal geliefert.

Die Datei des Änderungsdienstes wird von Montag bis Samstag bis 7:00 morgens erstellt und enthält jeweils die Änderungen des Vortags. Nur am Montag sind die Änderungen von Samstag und Sonntag enthalten.

# <span id="page-4-2"></span>**3. Merkmale und Anwendungsfälle**

1. MELDUNG\_NEU: Es wurde eine neue Meldung eingetragen (unabhängig davon, ob sich durch die Meldung Daten ändern). Wenn gleichzeitig eine Änderung der wirtschaftlichen Eigentümer vorliegt oder eine Änderung eines Compliance-Packages erfolgt, so erscheint die Stammzahl auch mit den betreffenden Merkmalen.

#### **Umsetzungshinweis:**

 Da dieses Merkmal unabhängig von Änderungen vorliegt, sollten bei Vorliegen dieses Merkmals nicht standardmäßig Auszüge abgefragt werden.

# BR7

- Bei Vorliegen dieses Merkmals könnte der Umstand einer Meldung bei den Kundendaten gespeichert werden, da dies eine Überprüfung der Daten durch den Rechtsträger bzw. dessen Parteienvertreter indiziert.
- 2. MELDUNG MIT AENDERUNG WIE: Es wurde eine neue Meldung eingetragen, die im Verhältnis zur letzten Meldung zu einer Veränderung der folgenden Daten führt:
	- **Wirtschaftliche Eigentümer:** Vor- und Zuname, Art und Umfang des wirtschaftlichen Interesses und die Angabe ob der wirtschaftliche Eigentümer verstorben ist
	- **Oberste Rechtsträger:** Name, Adressmerkmale, Stammzahl, Stammregister, Rechtsform und Bestandszeitraum und ÖNACE

# **Die Änderungen können**

- **a.** durch die neue Meldung erfolgen (im Auszug durch Vollzugsnummer gekennzeichnet)
- **b.** sich durch ein Update aus dem Zentralen Melderegister oder dem Firmenbuch/Vereinsregister/Ergänzungsregister, das zwischen der aktuellen und der letzten Meldung erfolgt ist (im Auszug durch Vollzugsnummer gekennzeichnet) [sämtliche Änderungen die dadurch erfolgt sind werden so gesammelt mitgeteilt]
- **c.** durch die Meldung einer als obersten Rechtsträger gemeldeten (Privat)Stiftung/Trust/trustähnliche Vereinbarung (im Auszug ist die Änderung nicht durch eine Vollzugsnummer gekennzeichnet. Im Auszug der (Privat)Stiftung/Trust/trustähnliche Vereinbarung ist die Änderung durch eine Vollzugsnummer gekennzeichnet)

## **Umsetzungshinweis:**

- Da sich wirtschaftliche Eigentümer oder jedenfalls relevante Daten geändert haben, wird die Einholung eines Auszugs empfohlen.
- 3. MELDUNG\_ODER\_ERGAENZUNG\_MIT\_AENDERUNG\_CP: Es wurde eine neue Meldung oder eine Ergänzung eingetragen, die zu einer Neuanlage oder einer Änderung eines Compliance-Packages geführt hat:
	- neue Dokumente oder Änderungen der Daten zu bereits übermittelten Dokumenten
	- neue übergeordnete in- oder ausländische Rechtsträger oder eine Änderung der Daten zu bereits übermittelten in- oder ausländischen Rechtsträgern

# **Umsetzungshinweis:**

- Da für einen Kunden ein Compliance-Package neu übermittelt wurde oder ein Compliance-Package geändert wurde, sollte bei dieser Gelegenheit das Compliance-Package abgerufen werden und auch eine Überprüfung der wirtschaftlichen Eigentümer angestoßen werden.
- 4. MELDEPFLICHT: Mit dieser Funktion kann ein Fristenmanagement für berufsmäßige Parteienvertreter umgesetzt werden. Das Merkmal wird in folgenden Fällen geliefert:
	- Die jährliche Überprüfung ist in vier Wochen fällig (Meldung in acht Wochen)
	- Ein meldebefreiter Rechtsträger wurde meldepflichtig (Meldung ist in vier Wochen fällig)

#### **Umsetzungshinweis:**

 In beiden Fällen muss der berufsmäßige Parteienvertreter innerhalb von vier Wochen tätig werden.

Aus der Kombination der verschiedenen Merkmale können noch weitere Informationen abgeleitet werden, wenn eine Stammzahl mit mehreren Merkmalen geliefert wird oder ein bestimmtes Merkmal nicht geliefert wird:

- 5. MELDUNG MIT\_AENDERUNG\_WIE ohne MELDUNG\_NEU: Änderung der wirtschaftlichen Eigentümer eines stiftungsähnlichen obersten Rechtsträgers
	- Daten eines wirtschaftlichen Eigentümers bei einer als oberster Rechtsträger gemeldeten Stiftung, Trust oder trustähnlichen Vereinbarung haben sich geändert.

#### **Umsetzungshinweis:**

- Da sich wirtschaftliche Eigentümer oder jedenfalls relevante Daten geändert haben, wird die Einholung eines Auszugs empfohlen.
- 6. MELDUNG\_NEU ohne MELDUNG\_MIT\_AENDERUNG\_WIE: (Bestätigung der wirtschaftlichen Eigentümer)
	- Eine Meldung wurde eingetragen, die zu keiner Änderung der in Punkt 2 genannten Daten geführt hat (Bestätigung der bisher gemeldeten wirtschaftlichen Eigentümer)

#### **Umsetzungshinweis:**

- Da sich wirtschaftliche Eigentümer nicht geändert haben, ist eine Aktualisierung der Daten über die wirtschaftlichen Eigentümer nicht erforderlich.
- 7. MELDUNG\_NEU und MELDUNG\_ODER\_ERGAENZUNG\_MIT\_AENDERUNG\_CP: Bestätigung der wirtschaftlichen Eigentümer mit einer Änderung eines Compliance-Package
	- Eine Meldung wurde eingetragen, mit der ein Compliance Packages übermittelt oder geändert wurde. Die Meldung hat aber zu keiner Änderung der wirtschaftlichen Eigentümer geführt.

#### **Umsetzungshinweis:**

- Durch die Einsicht in das Compliance-Package können die Dokumente zur Überprüfung der wirtschaftlichen Eigentümer aktualisiert werden.
- *8. MELDUNG\_NEU und MELDUNG\_MIT\_AENDERUNG\_WIE und*

*MELDUNG\_ODER\_ERGAENZUNG\_MIT\_AENDERUNG\_CP (Änderung der wirtschaftlichen Eigentümer mit einer Änderung eines Compliance-Package)*

 Es wurde eine neue Meldung eingetragen, die im Verhältnis zur letzten Meldung zu einer Veränderung der Daten zu wirtschaftlichen Eigentümern geführt hat. Zusätzlich wurde ein Compliance-Package neu übermittelt oder geändert.

#### **Umsetzungshinweis:**

 Da sich wirtschaftliche Eigentümer oder jedenfalls relevante Daten geändert haben, wird die Einholung eines Auszugs und eines Compliance-Packages empfohlen.

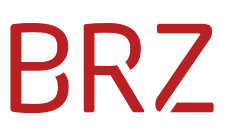

# <span id="page-7-0"></span>**4. URLs**

Der Webservice ist unter der URL <https://txm.portal.at/soap/statistik.at/wiereg.prod.extern/services/WieregAedService> erreichbar.

#### <span id="page-7-1"></span>**5. Zugangsdaten**

Auf den Änderungsdienst können alle Unternehmen zugreifen, die einen Zugang zum USP haben. Es muss dazu nur ein Webservice User angelegt werden. Das muss durch den USP-Admin des jeweiligen Unternehmens erfolgen.

#### <span id="page-7-2"></span>**5.1. Webservicekonto anlegen**

In der Admin-GUI des USP gibt es einen eigenen Menüpunkt unter dem Webservice-User angelegt werden können.

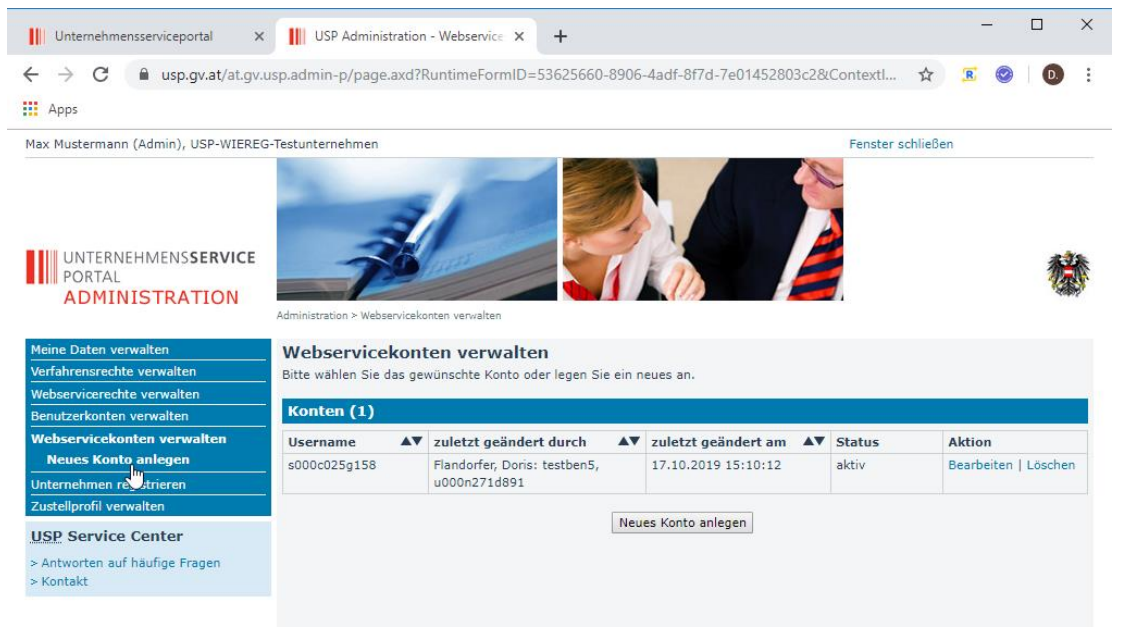

## <span id="page-7-3"></span>**5.2. Webservicerechte verwalten**

Nachdem ein Webservicekonto angelegt wurde, kann man über den Menüpunkt "Webservicerechte verwalten" dem User die entsprechende Berechtigung geben.

Die Applikation heißt "WiEReG Änderungsdienst" und die Rolle heißt auch "WiEReG Änderungsdienst".

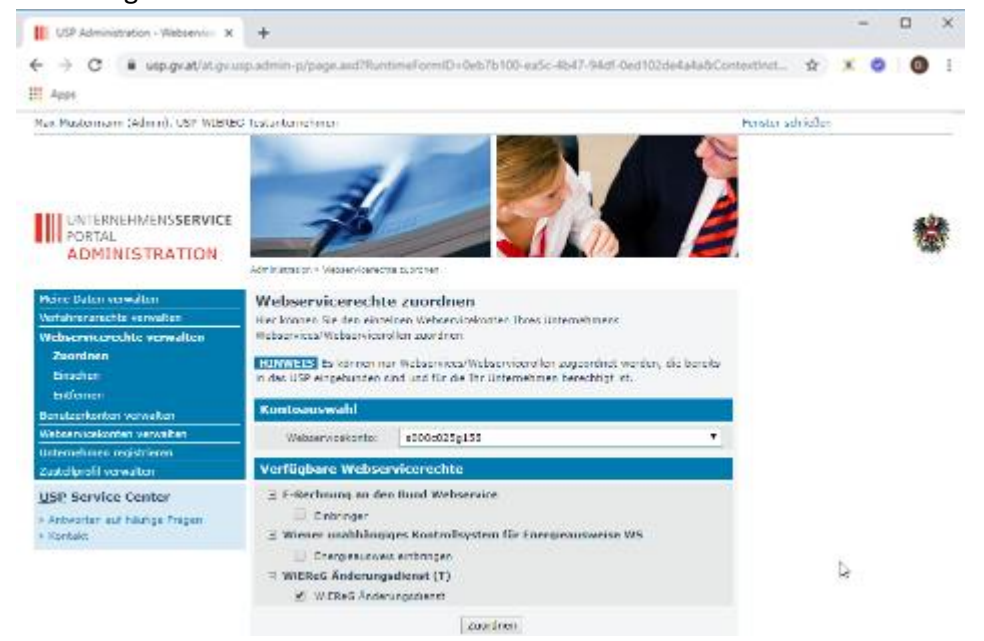

Falls es bisher keine Webservice-User gab, kann es sein dass sich der Administrator einmal aus- und wieder einloggen muss um den Menüpunkt "Webservicerechte verwalten" zu haben.

## <span id="page-8-0"></span>**5.3. Testzugang**

Im Prinzip ist zum Testen des WiEReG Änderungsdienstes keine eigener Testuser notwendig, da ab dem 10. Jänner 2020 jedes Unternehmen im USP auf den Änderungsdienst zugreifen darf. Es muss nur wie in den Kapitel 3.1 und 3.2 beschrieben ein entsprechender Webservice User angelegt werden.

Alternativ kann der folgende User zum Testen des Änderungsdienstes verwendet werden:

Username: s000t025x044

<span id="page-8-1"></span>Password: c92zwnvk

## **6. Authentifizierung**

Die Authentifizierung mit dem in Kapitel 5 erstellen User erfolgt über einen HTTP-Basic Authentication Header, wo die Authentifizierung im Authorization-Header des HTTP-Request Base64-codiert mitgeschickt wird.

Beispiel: Authorization: Basic dXNlcjpwYXNzd29ydA==

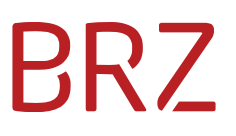

Hier wird im Gelb unterlegten Teil der Benutzer "user" mit dem Passwort "passwort" in der Form "user:passwort" als Base64 String mitgeschickt.

# <span id="page-9-0"></span>**6.1. Fallstrick: Cookie**

Je nachdem ob man die Basic-Authentication selbst implementiert, oder eine fertige Funktion einer Bibliothek genutzt wird, muss man mit dem Cookie-Handling aufpassen.

Laut Spezifikation läuft die Basic-Authentication korrekt so ab:

- 1. Der Client setzt einen nicht authentifizierten Request ab
- 2. In der Response fordert der Server den Client über einen WWW-Authenticate Header auf, sich zu authentifizieren.
- 3. Erst danach setzt der Client einen Request mit dem Authorization Header ab.

Im USP wird im 2. Schritt gleichzeitig über einen Set-Cookie Header das Cookie mit dem Wert "SMCHALLENGE=YES" gesetzt das in den folgenden Requests wieder mitgeben muss. Ansonsten bekommt man einen HTTP 400 Fehler.

# <span id="page-9-1"></span>**7. Häufige Fragen**

Gibt es einen Zeitpunkt zu dem die täglichen Änderungen freigegeben werden oder geschieht dies laufend?

Die Daten werden derzeit einmal täglich in der Früh von Montag bis Samstag generiert und sind ab 7:00 Uhr verfügbar. Nach 7:00 Uhr kann der Änderungsdienst zu einer beliebigen Zeit abgerufen werden, da die erhaltenen Daten sich nicht mehr ändern. In der Datei von Montag sind die Änderungen von Samstag und Sonntag enthalten.